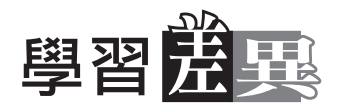

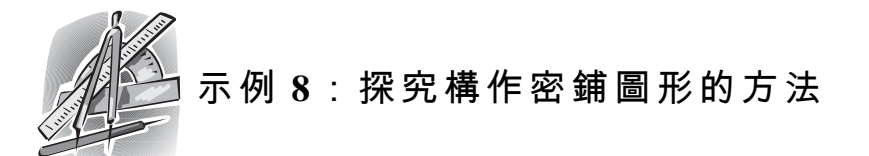

- 學習範疇
- 學習單位
- 學習階段

## 所需教材 $(1)$

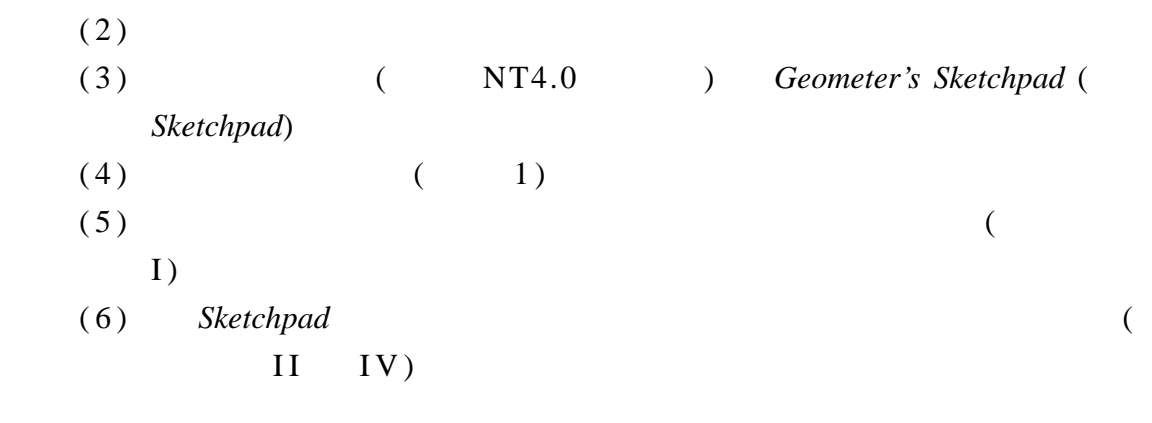

•••••••••••••••••••••••••••••••••••••••••••••••••••••••••••••••

預備知識  $(1)$ 

 $(2)$ 

## 主要特徵:

 $3$ 

 $\checkmark$ 

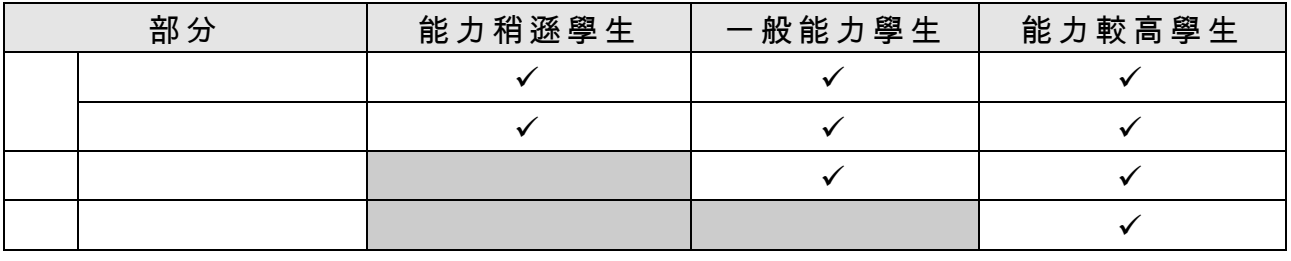

8.1

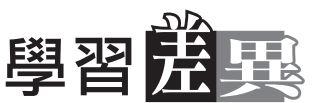

••••••••••••••••••••••••••••••••••••••••••••••••••••••••••••••• 甲部  $\bullet$  $\bullet$ 乙 部

教師指導下

丙 部 ,  $\hspace{2cm}$ 

 $Sketchpad$ 

## 活動內容:

甲部:

 $1.$ 

http://forum.swarthmore.edu/alejandre/students.tess.html  $($ http://www18.big.or.jp/~mnaka/home.index.html  $($ 

 $2$  .

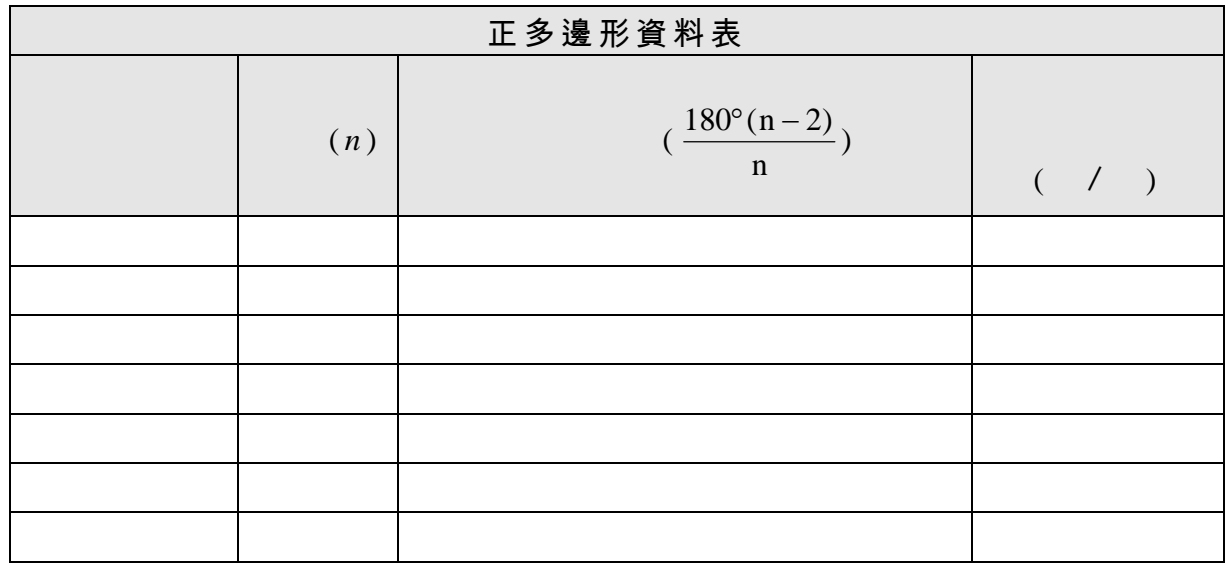

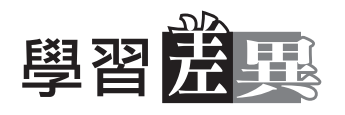

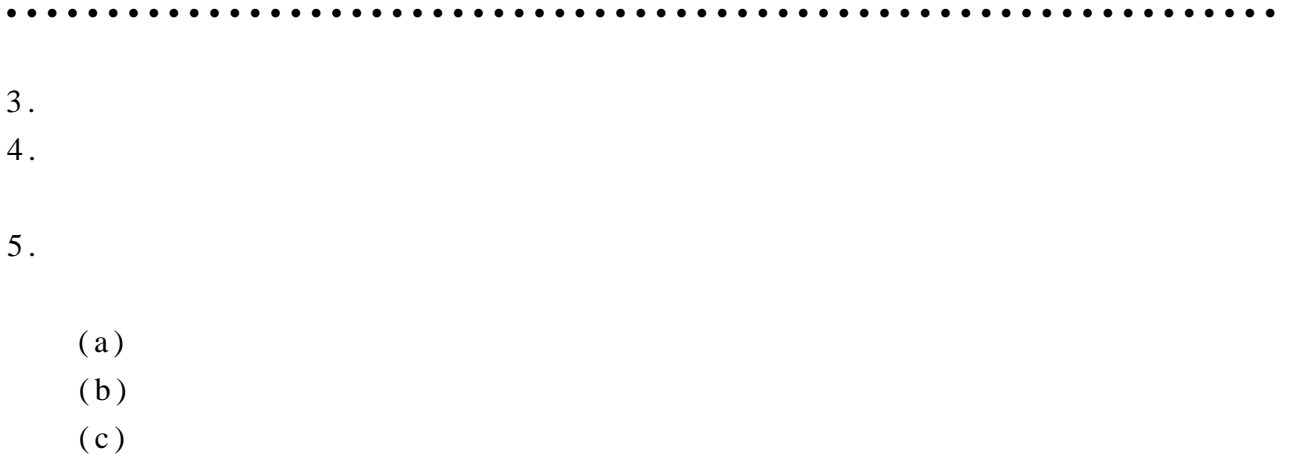

#### $6.$

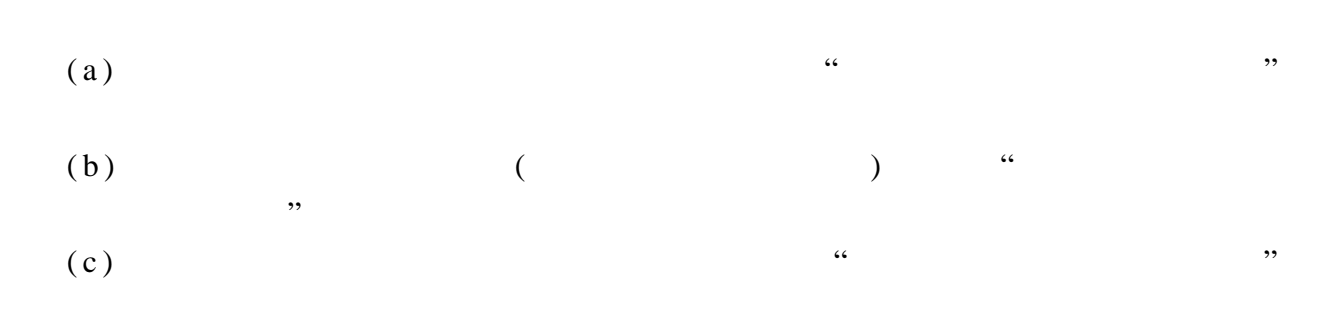

## $7.$  (a)

 $(b)$ 

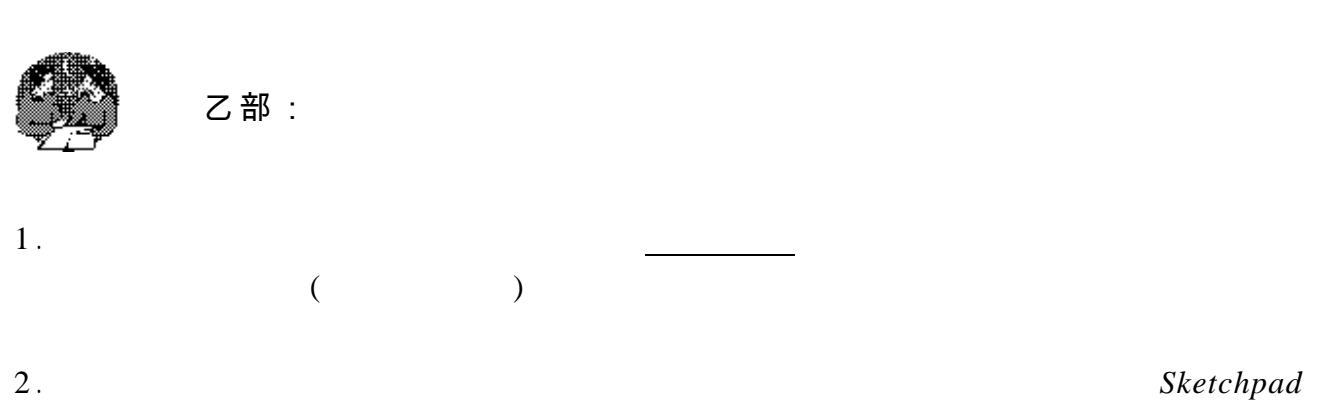

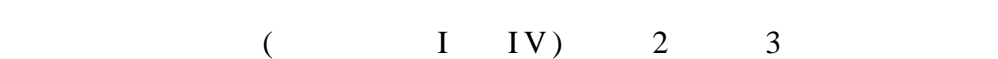

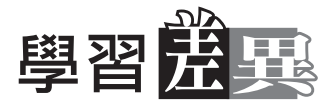

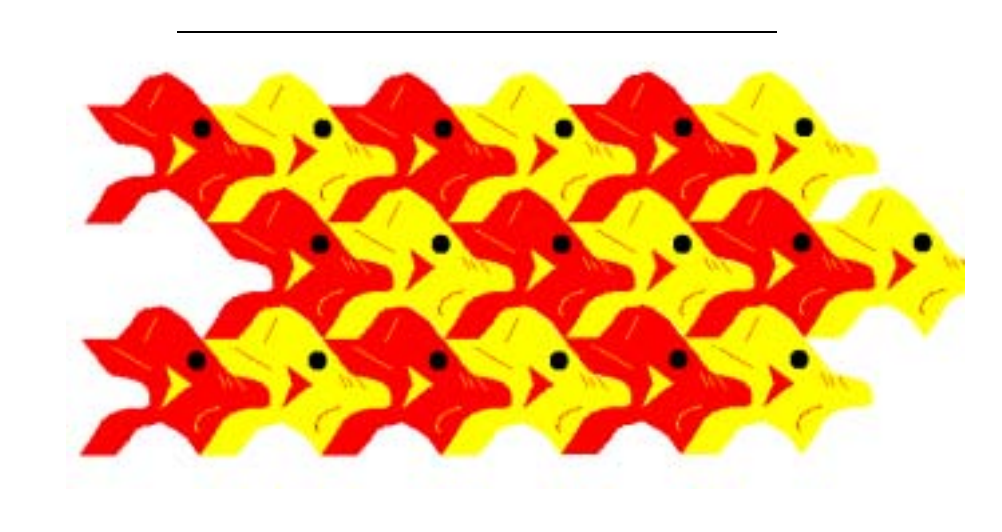

•••••••••••••••••••••••••••••••••••••••••••••••••••••••••••••••

2

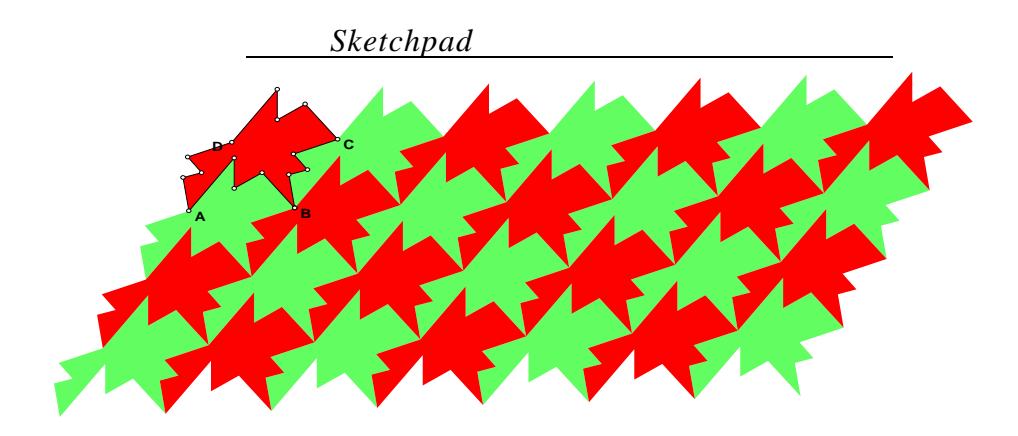

3

••••••••••••••••••••••••••••••••••••••••••••••••••••••••••••••• •••••••••••••

3 . 對於學習能力較佳的學生,建議他們使用 *Sketchpad* 來製作密鋪圖形,因為

 $4$  .

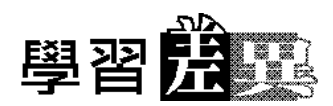

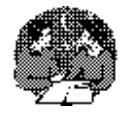

丙部:

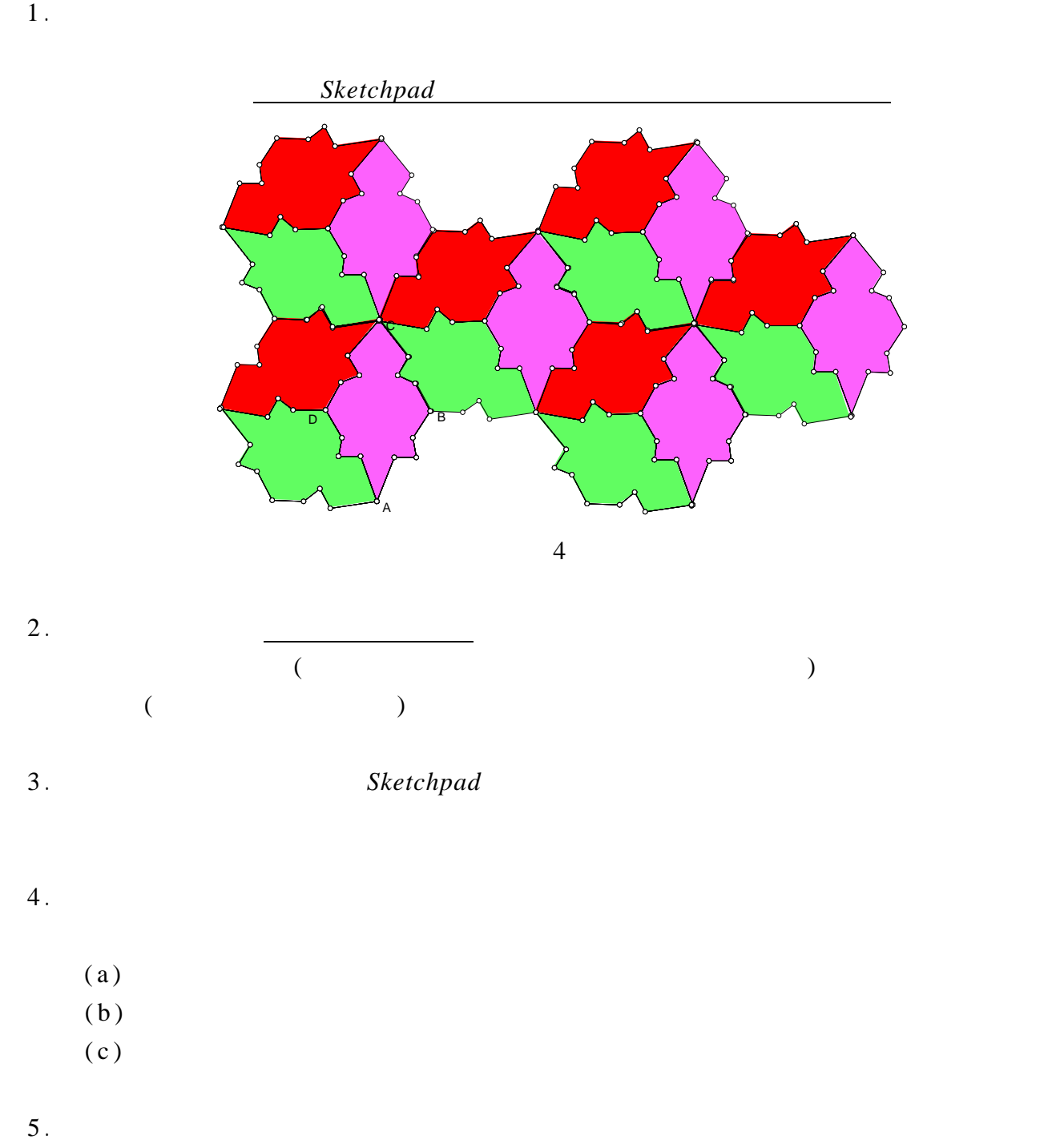

•••••••••••••••••••••••••••••••••••••••••••••••••••••••••••••••

 $6.$ 

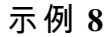

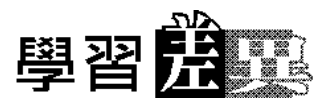

## ••••••••••••••••••••••••••••••••••••••••••••••••••••••••••••••• 附 件 **I**

## 開始之前:

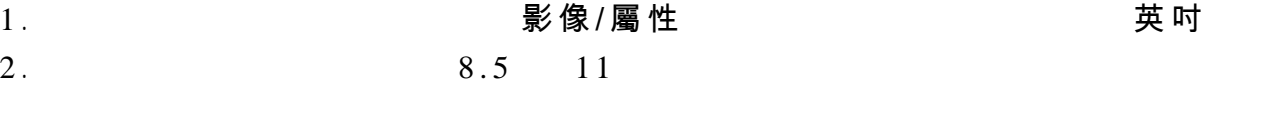

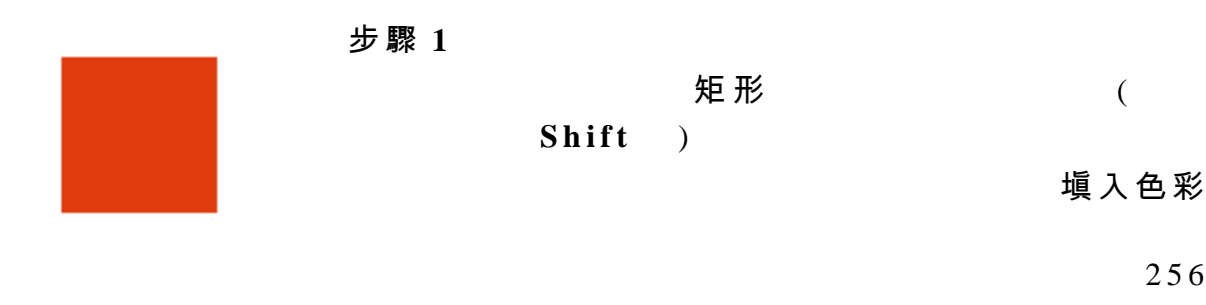

## $(BMP)$

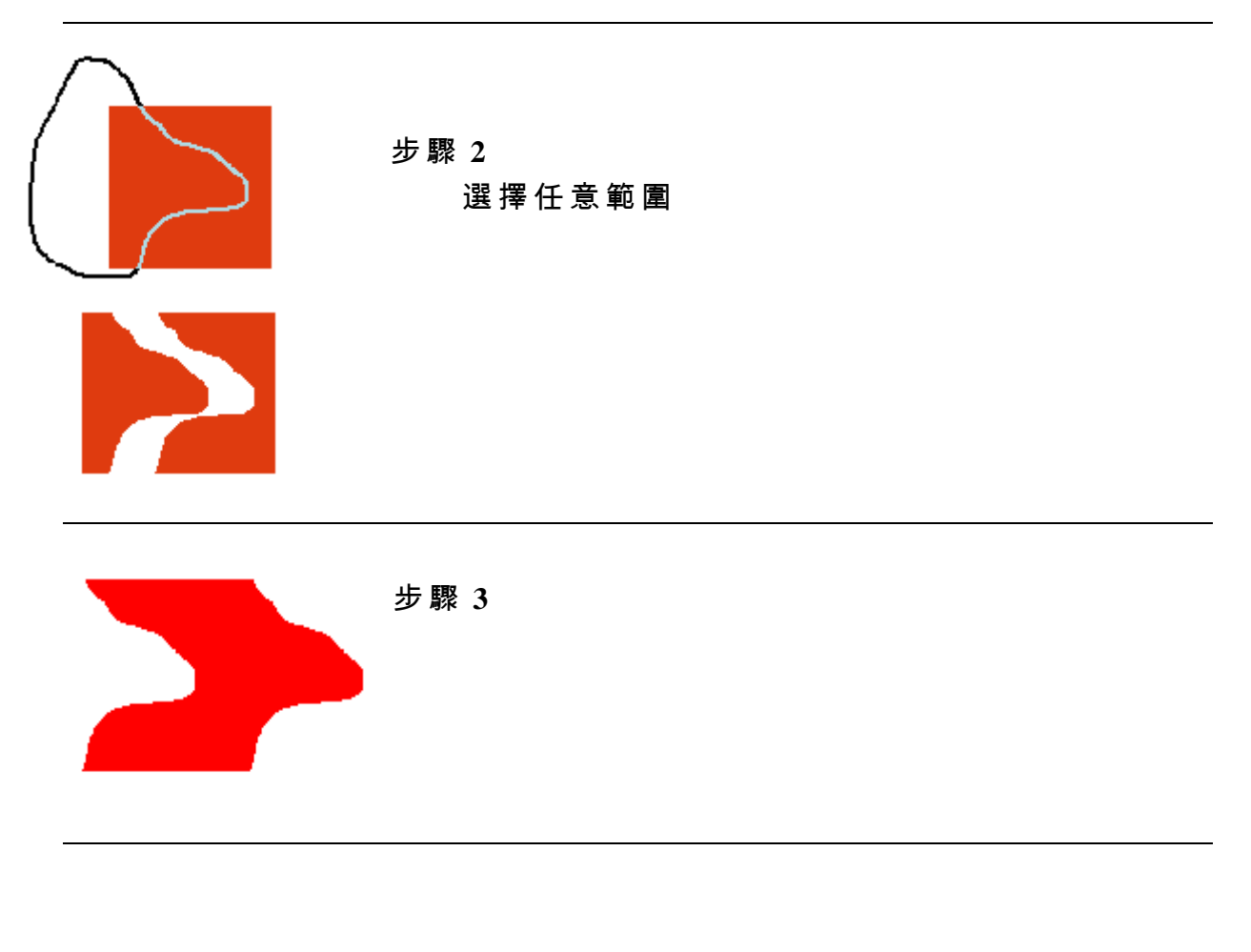

••••••••••••••••••••••••••••••••••••••••••••••••••••••••••••••• •••••••••••••

8.6

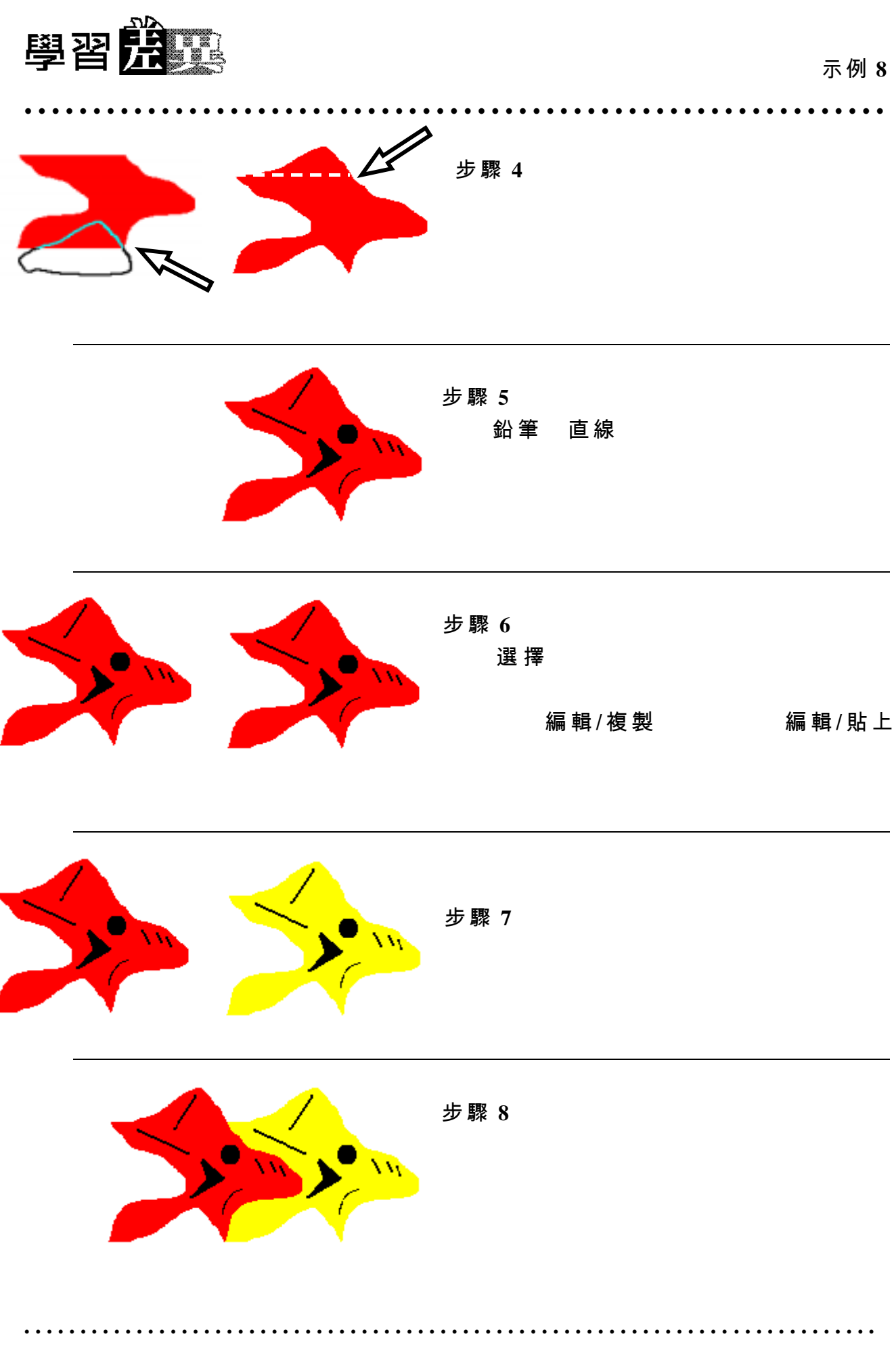

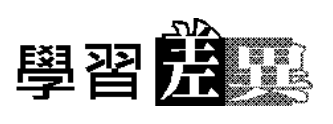

 $\sim$ 

 $\ddot{\phantom{a}}$  $\ddot{\phantom{0}}$ 

步驟9

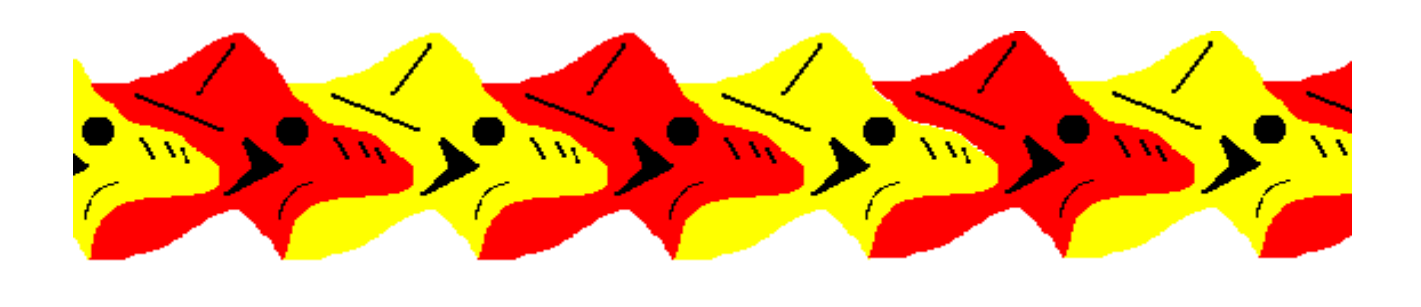

步驟 10

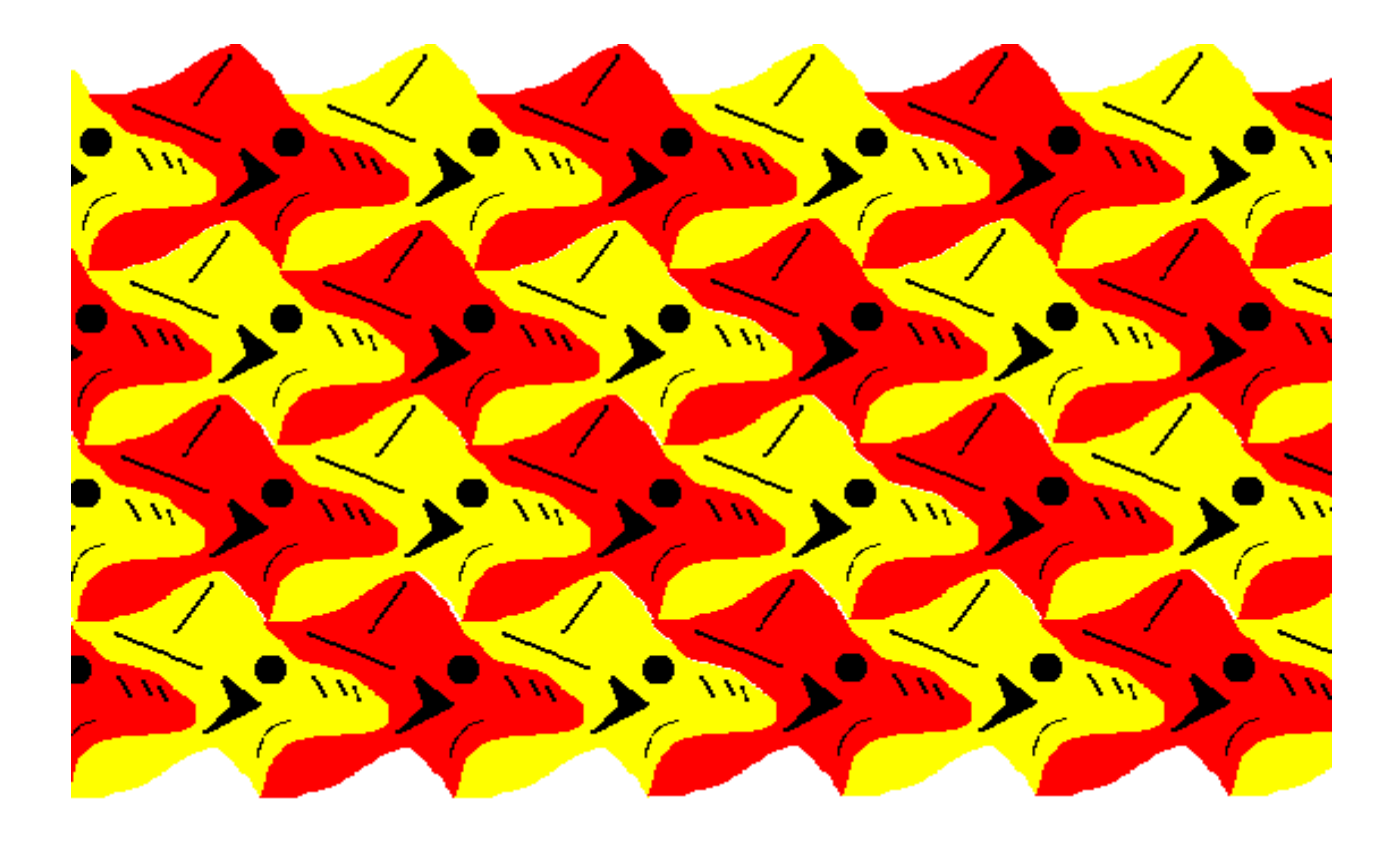

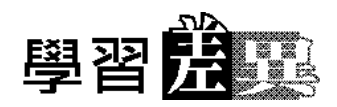

# 附 件 **II**

•••••••••••••••••••••••••••••••••••••••••••••••••••••••••••••••

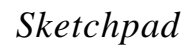

## (I) 建構密鋪式樣

- $1.$
- $2.$
- 3. 選擇圖形中其中一個頂點及正對面的另一個頂點。跟著從 **Transform** 菜單中 **Mark Vector**
- $4.$
- 5. **Transform Translate OK** 6.  $2-5$ 7. 選擇所有頂點,然後由 **Construct** 菜單中選擇 **Polygon Interior**。 在 **Display** 菜 單

學習

(II) 密鋪平面

•••••••••••••••••••••••••••••••••••••••••••••••••••••••••••••••

**D A B C**  $1.$ Transform **Mark Vector**  $2.$ 3. **Transform Translate OK** 4.  $9 \t 12$  $5.$ **6. CONFIDENTIFY EXAMPLE Scale to fit on page** 

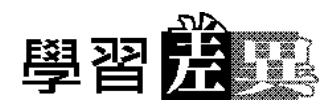

## 附 件 **III**

•••••••••••••••••••••••••••••••••••••••••••••••••••••••••••••••

 $S$ *ketchpad* 

 $60^\circ$  120 $^\circ$ 

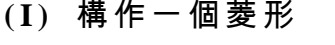

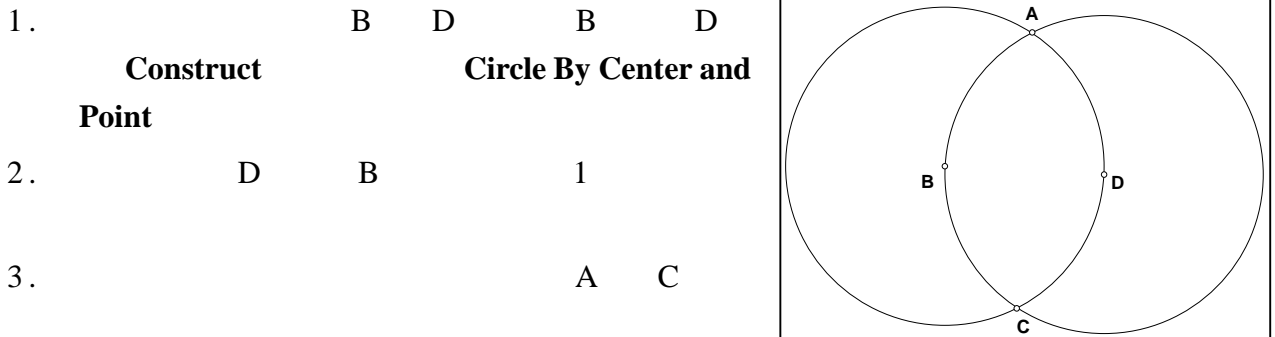

# **(II)** 創作密鋪式樣

1. A B C D

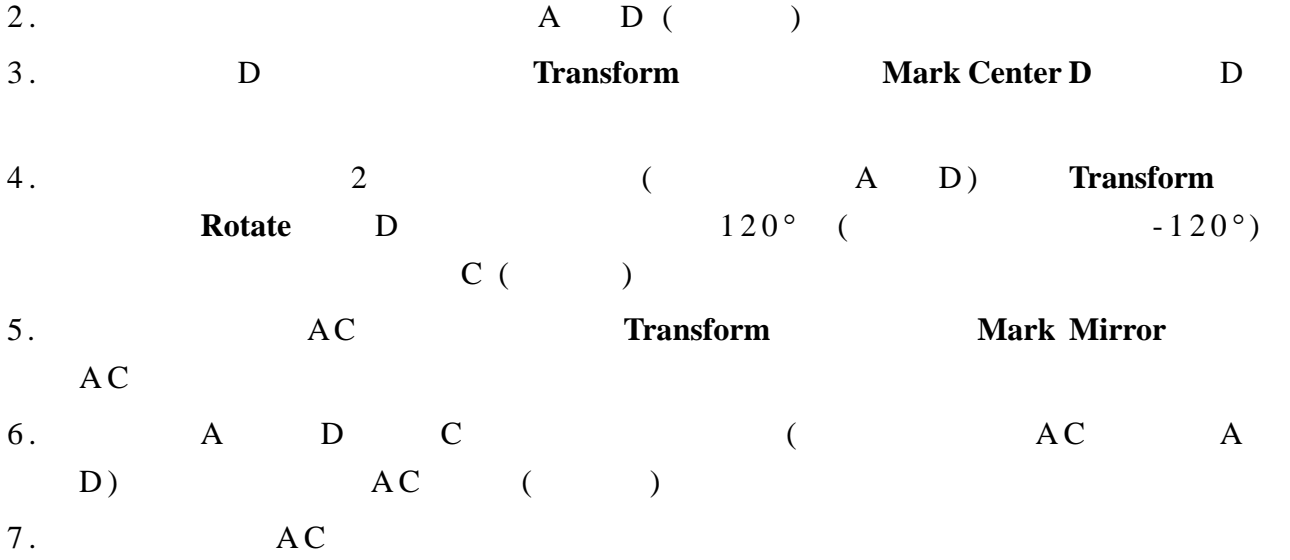

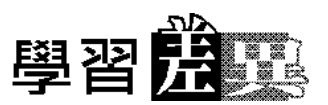

••••••••••••••••••••••••••••••••••••••••••••••••••••••••••••••• •••••••••••••

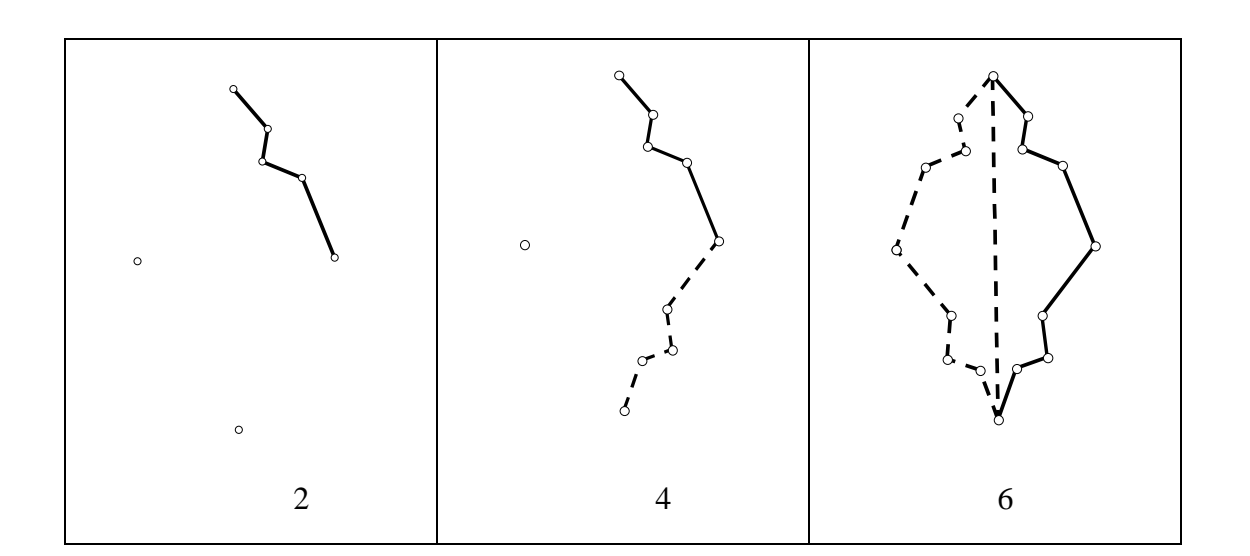

•••••••••••••••••••••••••••••••••••••••••••••••••••••••••••••••

# **(III)** 密鋪平面

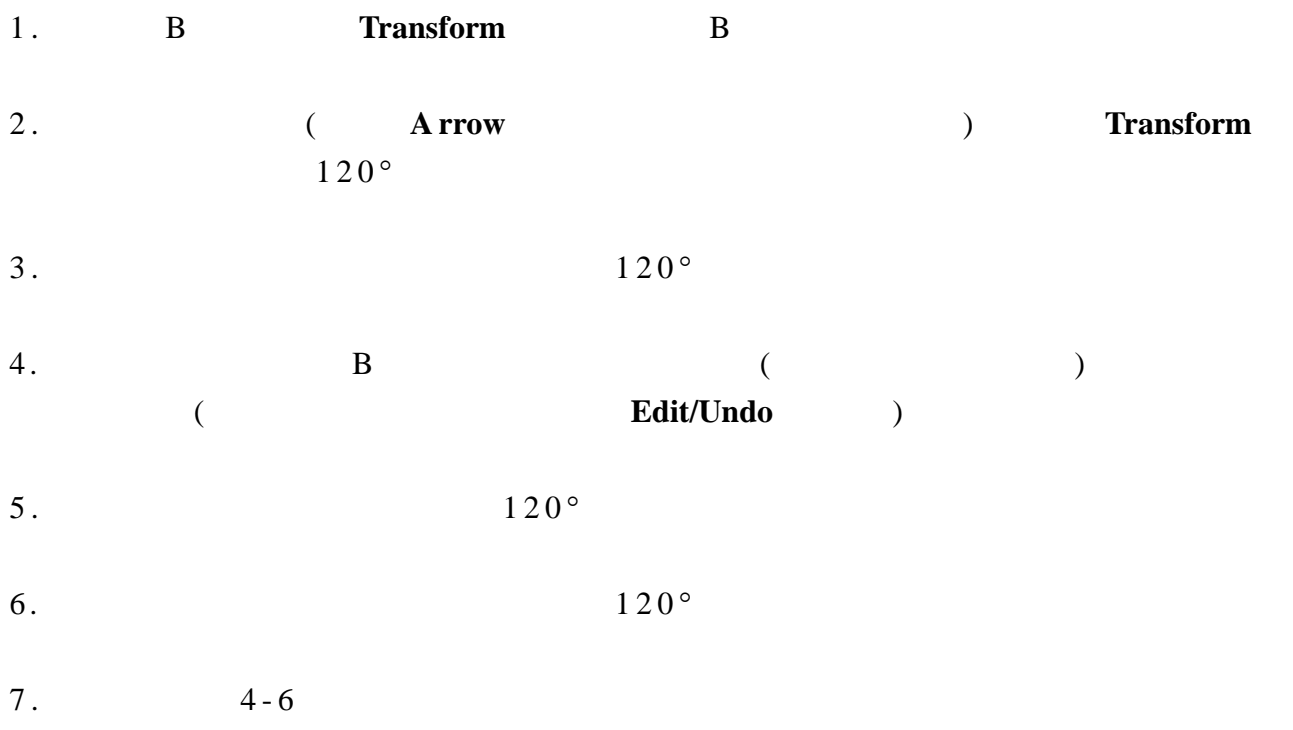

8.12

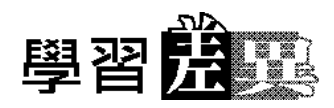

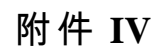

•••••••••••••••••••••••••••••••••••••••••••••••••••••••••••••••

 $Sketchpad$ 

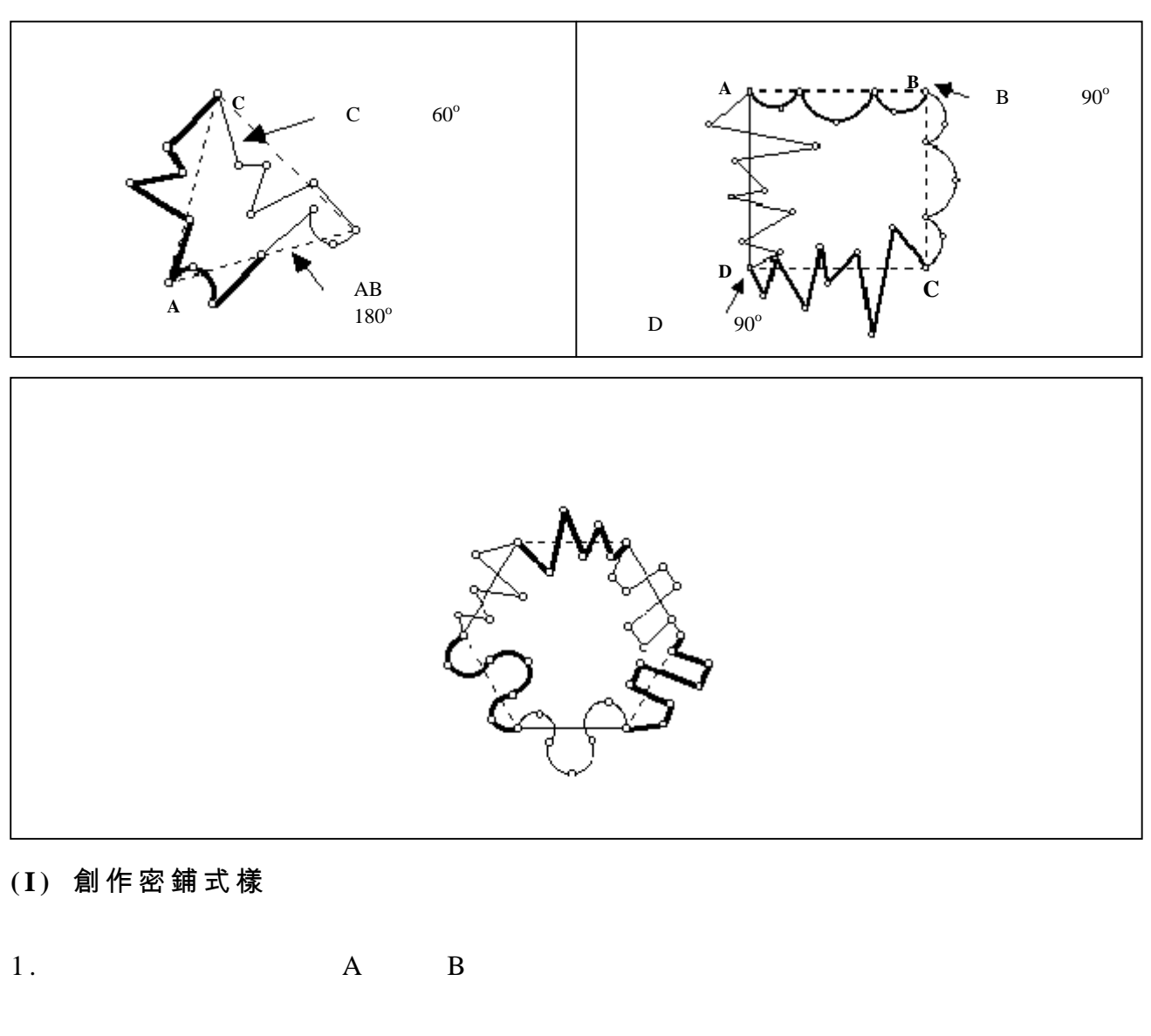

- 2. B Transform
- 3. **3. (A B ) Transform** B  $(60^{\circ} \t 90^{\circ} \t 120^{\circ})$

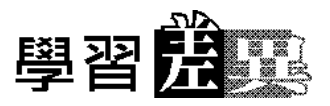

•••••••••••••••••••••••••••••••••••••••••••••••••••••••••••••••

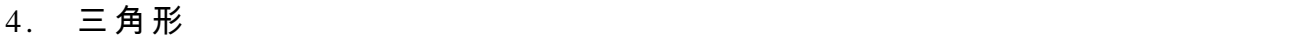

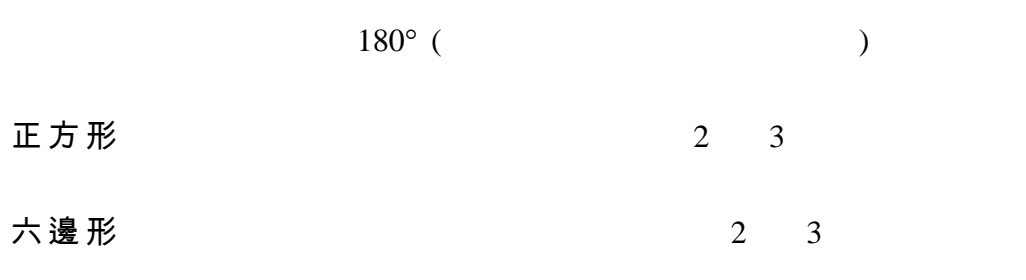

## **(II)** 密鋪平面

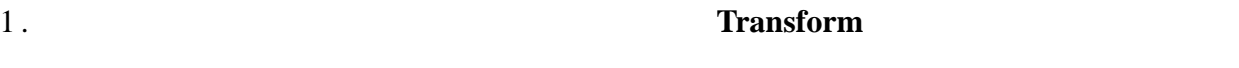

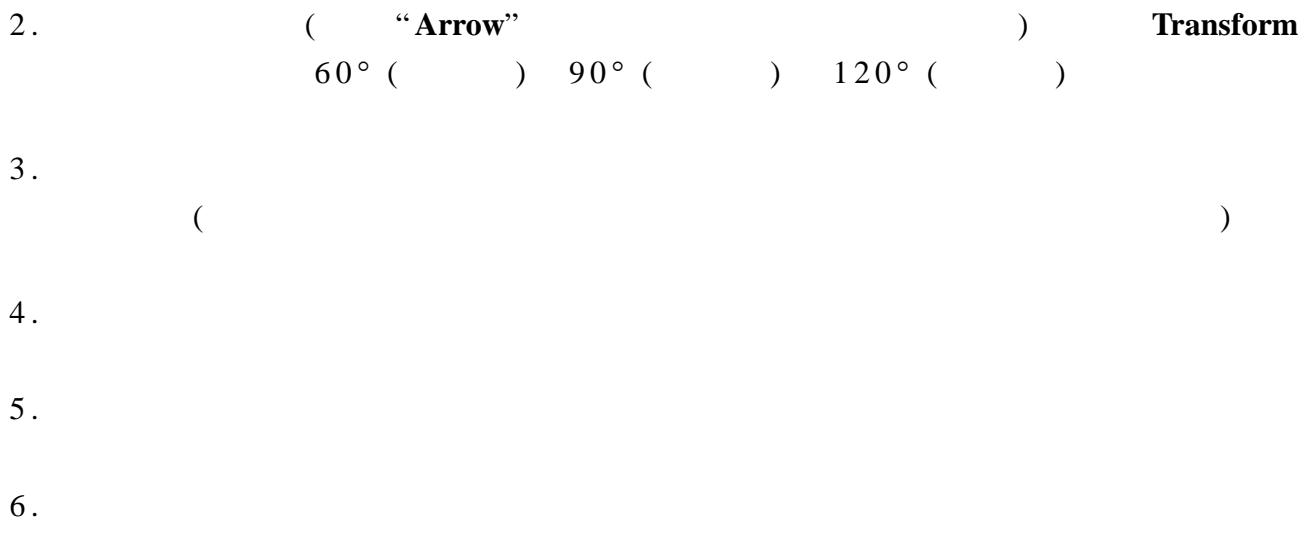

••••••••••••••••••••••••••••••••••••••••••••••••••••••••••••••• •••••••••••••

 $7. 4 6$ 

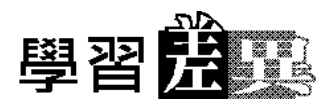

## 教師注意事項:

1. Sketchpad http://forum.swarthmore.edu/sum95/suzanne/tess.gsp.tutorial.html http://www.mste.uiuc.edu/courses/ci336kt/garrison/skpdindx.html

•••••••••••••••••••••••••••••••••••••••••••••••••••••••••••••••

#### $2.$

http://www.mste.uiuc.edu/courses/ci336kt/garrison/tessrub.doc

#### $3.$

90° 180° 270° Sketchpad

### $4.$

http://www.mste.uiuc.edu/courses/ci336kt/garrison/tesexpl.html

### 參考資料:

### 網址:

- 1. http://library.thinkquest.org/16661/templates/index.html
- 2. http://library.thinkquest.org/16661/escher.html

### 書籍:

- 1. Britton, Jill and Britton, Walter (1992). *Teaching tessellating art: activities and transparency masters.* Palo Alto, California: Dale Seymour Publication.
- 2. Burn, Bob (1987). *The Design of Tessellations.* Cambridge: Cambridge University Press.
- 3. Seymour, Dale and Britton, Jill (1989). *Introduction to tessellations*. Palo Alto, California: Dale Seymour Publication.
- 4. Seymour, Dale (1989). *Tessellation teaching masters.* Palo Alto, California: Dale Seymour Publication.